## **Deploying a New Application Version**

You can perform deployments from your environment's dashboard.

**To deploy a new application version to an Elastic Beanstalk environment**

- 1. Open the **Elastic Beanstalk console**.
- 2. Navigate to the [management page](http://docs.aws.amazon.com/elasticbeanstalk/latest/dg/environments-console.html) for your environment.
- 3. Choose **Upload and Deploy**,
- 4. Choose **Browse** to select the application source bundle for the application version you want to deploy.

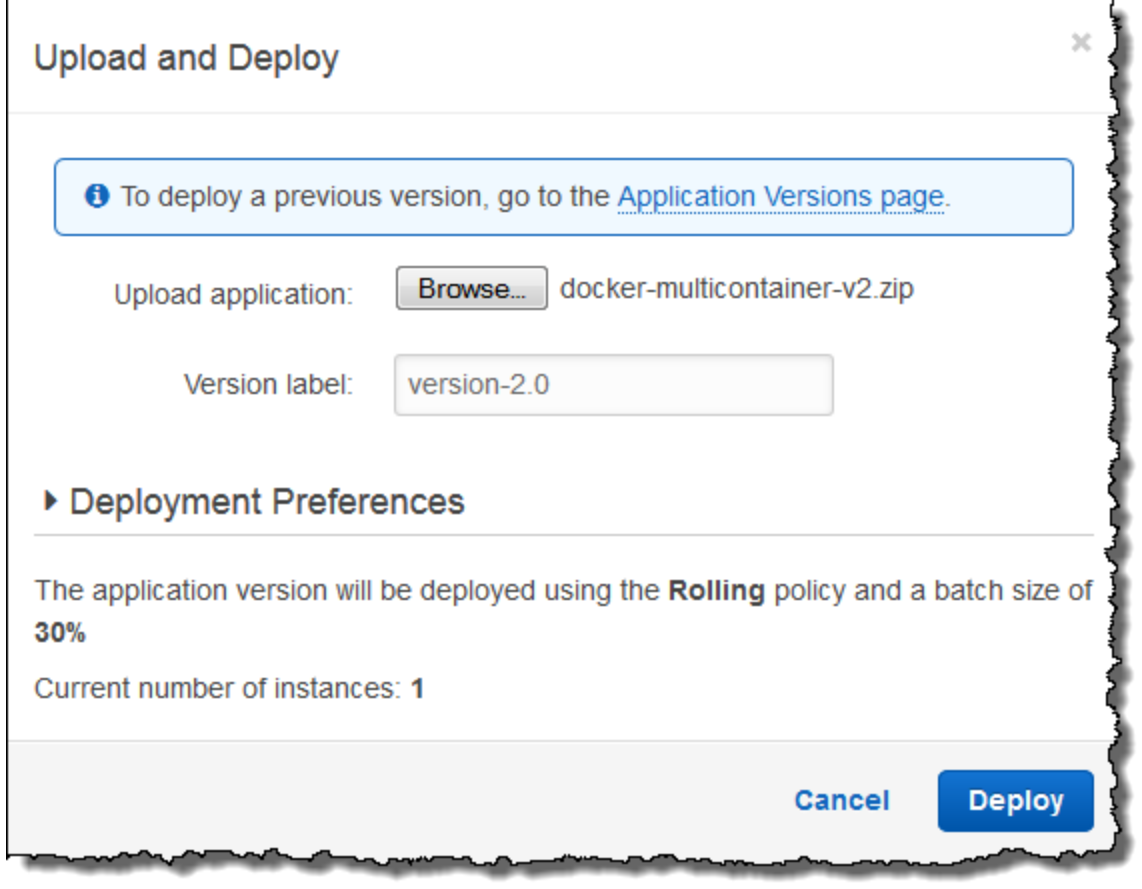

- 5.
- 6. For **Version label**, type a unique version label to represent the new application version.
- 7. Choose **Deploy**.

## **Redeploying a Previous Version**

You can also deploy a previously uploaded version of your application to any of its environments from the application versions page.

## **To deploy an existing application version to an existing environment**

- 1. Open the **Elastic Beanstalk console**.
- 2. Choose **Actions** next to the application name and then choose **View Application Versions**.
- 3. Select the application version that you want to deploy, and then click **Deploy**.
- 4. Choose an environment and then choose **Deploy**.